## 1 Wstęp

Wielofunkcyjny miernik mocy NR10 jest bardzo nowoczesnym miernikiem montowanym na szynie, który może być wykorzystywany nie tylko w systemie przesyłowym oraz dystrybucji energii elektrycznej, ale także w inteligentnej sieci energetycznej wysokiego napięcia do pomiaru i analizy zużycia energii elektrycznej.

Niniejszy dokument zawiera instrukcje obsługi, konserwacji i instalacji miernika NR10. Urządzenie mierzy i wyświetla charakterystyki sieci jednofazowej dwuprzewodowej, parametry pomiarowe obejmują napięcie, częstotliwość, prąd, moc, energię czynną i bierną oraz pobieraną lub oddawaną. Energia jest mierzona w kWh, kVArh. Maksymalna moc Demand jest mierzona w ustalonych okresach do 60 minut.

Miernik NR10 ma wbudowane dwa wyjścia impulsowe oraz wyjście<br>RS485 Modbus RTU. Konfiguracja jest chroniona hasłem.

Port szeregowy RS485 z protokołem Modbus RTU umożliwia zdalne monitorowanie i sterowanie urządzeniem NR10. Dostępne są ekrany konfiguracji do konfiguracji portu RS485. Patrz rozdział 4.8

#### 1.1 Parametry urządzenia

NR10 może mierzyć i wyświetlać:

• Napięcie • Częstotliwość

• Prąd

- Moc, maksymalną moc Demand i współczynnik mocy • Energię czynną pobieraną i oddawaną
- Energię bierną pobieraną i oddawaną

Urządzenie posiada menu konfiguracji chronione hasłem dla

- następujących funkcji: Zmiana hasła
- Czas interwału Demand • Reset pomiarów Demand
- Czas trwania wyjścia impulsowego

Wyjście impulsowe wskazuje pomiar energii w czasie rzeczywistym. Wyjście RS485 umożliwia zdalne monitorowanie przy pomocy innego urządzenia lub komputera.

## 1.2 Interfejs szeregowy RS485 – Modbus RTU

## 1.3 Wyjście impulsowe

Dwa wyjścia impulsowe można ustawić dla pomiaru energii czynnej i energii biernej. Stała dla energii biernej wynosi 5000 imp/kVarh. W menu konfiguracji można ustawić szerokość impulsu dla energii czynnej.

## 2 Ekrany startowe

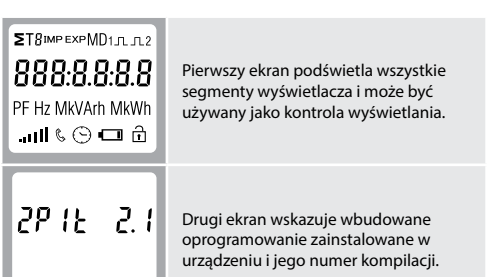

 $\hat{H}$ 00000.00 Energia czynna pobierana (kWh). kWh  $\hat{\mathbf{u}}$ 00000.00 Energia czynna oddawana (kWh). kWh  $\hat{p}$ ، s 00000.00 Energia czynna chwilowa (Σ r kWh). kWh  $\hat{\mathbf{E}}$ l s |88888.88 Energia bierna całkowita (Σ kVArh). kVArh  $\triangleq$ 00000.00 Energia bierna pobierana (kVArh). kVArh  $\triangleq$ EXF 00000.00 Energia bierna oddawana (kVArh). kVArh ô ίΣ. 00000.00 Energia bierna chwilowa (Σ r kVArh). kVArh  $\triangleq$ **MD** 2400 Maksymalna całkowita moc Demand (W). W 230.0 Wejście napięciowe (V). 0.000 Wejście prądowe (A). IJ Moc czynna chwilowa (W). W Moc bierna chwilowa (VAr). VAr ł Moc pozorna chwilowa (VA). VA

Aby wyjść z menu konfiguracji, naciśnij i przytrzymaj przycisk  $\color{red}\blacklozenge$ aż zostanie przywrócony ekran pomiaru.

1. Użyj przycisku  $\bullet$ , aby przewinąć opcje w menu. Menu jest przewijane w pętli.

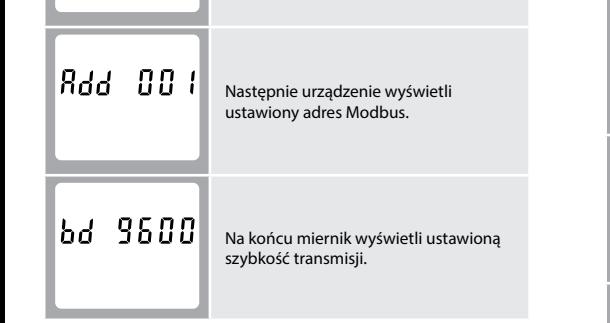

\* Po krótkim opóźnieniu ekran wyświetli pomiary energii czynnej.

# 3 Przyciski

Przyciski działają w następujący sposób:

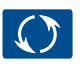

Przycisk służy do przełączania pomiędzy poszczególnymi opcjami parametru. Służy również do zmiany wartości liczbowych w trybie wyboru. Przytrzymanie tego przycisku w trybie wyboru powoduje zakończenie wyboru bez zapisywania.

Podczas konfigurowania urządzenia niektóre ekrany wymagają wprowadzenia liczb. Przede wszystkim należy wprowadzić hasło przy wejściu do menu konfiguracji. Cyfry są ustawiane indywidualnie, od lewej do prawej. Procedura jest następująca:

Przytrzymanie tego przycisku umożliwia wprowadzenie danych, potwierdzenie zmiany i uzyskanie dostępu do menu konfiguracji. Przycisk służy również do przesuwania w prawo w trybie

Każde kolejne naciśnięcie przycisku (vybiera nowy parametr:

wyboru.

kWh

3.1 Pomiary

00000.00

5

Energia czynna całkowita (Σ kWh).

Aby wyjść z menu konfiguracji, naciśnij i przytrzymaj przycisk $\blacksquare$ aż zostanie przywrócony ekran pomiaru.

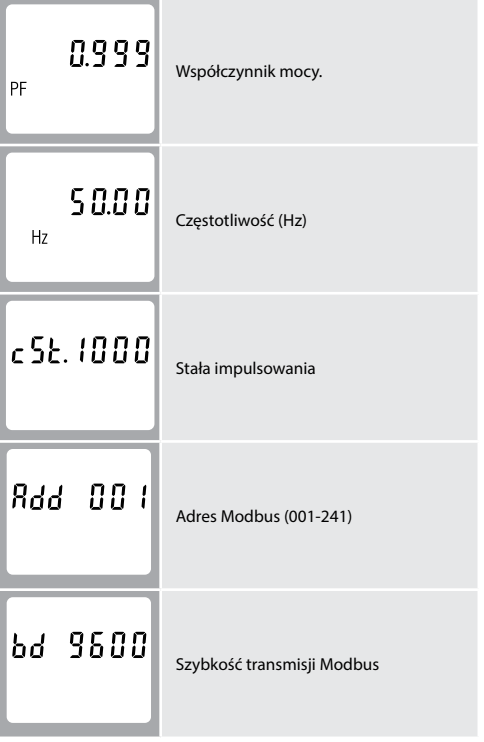

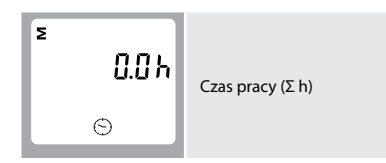

## 4 Konfiguracja

Aby wejść w tryb konfiguracji, przytrzymaj przycisk **+** przez

Aby wyjść z menu konfiguracji, naciśnij i przytrzymaj przycisk $\blacksquare$ aż zostanie przywrócony ekran pomiaru.

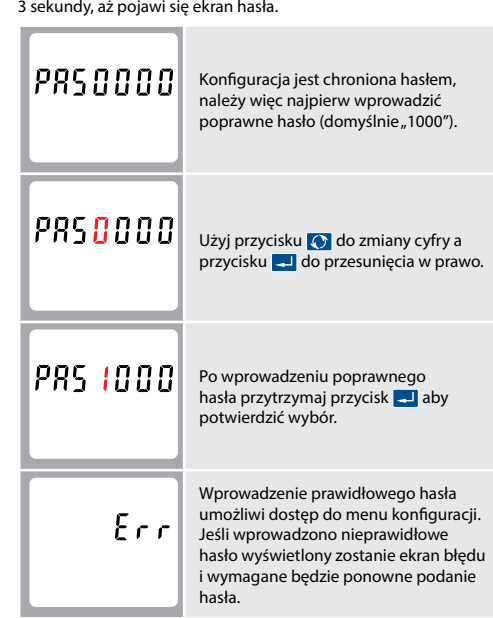

### 4.1 Wybór opcji menu

- 2. Po wybraniu opcji z bieżącego poziomu, naciśnij i przytrzymaj przycisk **. .** . aby potwierdzić wybór.
- 3. Jeśli element miga, można go ustawić za pomocą przycisku Jeśli nie, należy przejść do kolejnego poziomu.
- 4. Po dokonaniu zmiany danej opcji, naciśnij i przytrzymaj przycisk aby potwierdzić wybór. Opcja zostanie ustawiona, gdy przestanie migać.
- 5. Po zakończeniu ustawiania parametrów naciśnij i przytrzymaj przycisk **. .** . aby wyjść z menu konfiguracji.
- 4.2 Procedura wprowadzania liczb

- 1. Bieżąca cyfra do ustawienia miga, a następnie można ją ustawić za pomocą przycisku **O**.
- 2. Naciśnij przycisk  $\overline{\phantom{a}}$ , aby przesunąć w prawo do kolejnej cyfry.
- 3. Po ustawieniu ostatniej cyfry naciśnij i przytrzymaj przycisk 7 aby potwierdzić zmianę.

### 4.3 Ustawienia adresu Modbus

Ustawienie adresu Modbus danego miernika umożliwia użytkownikom wykorzystującym system Modbus identyfikację mierników. Dostępne są opcje: 001-241.

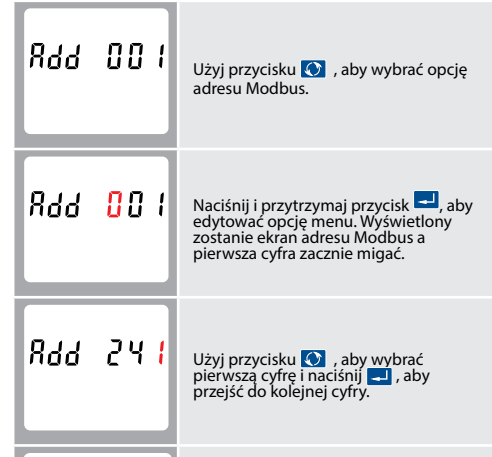

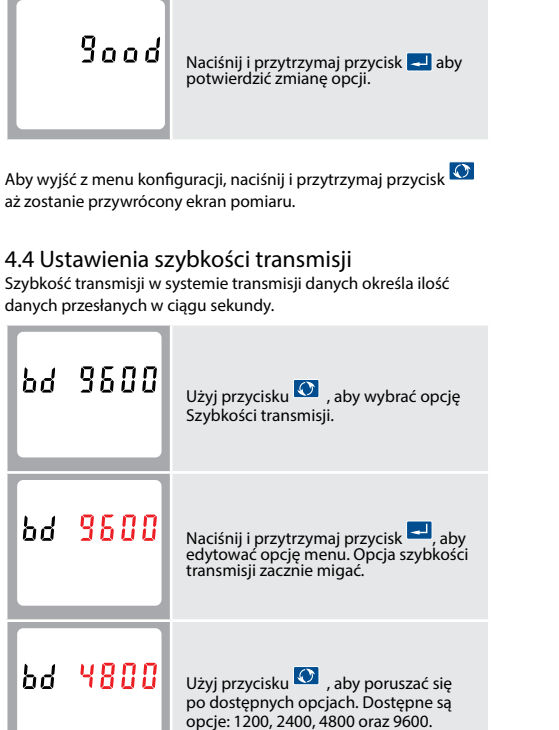

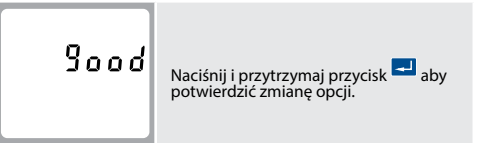

## 4.5 Ustawienia parzystości

Dostępne są opcje: brak (N), parzystość (E) oraz nieparzystość (O).

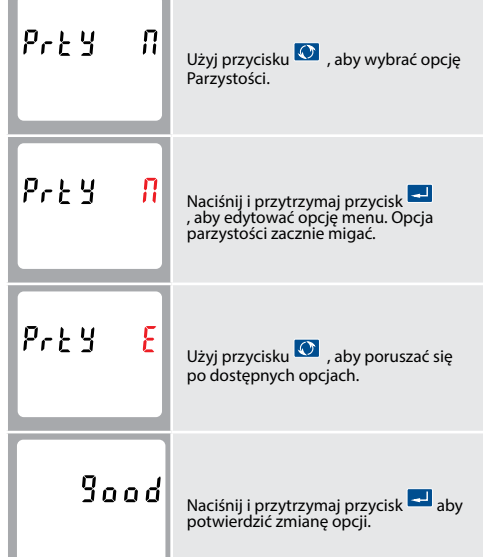

### 4.6 Ustawienia wyjścia impulsowego

NR10 ma wbudowane 2 wyjścia impulsowe. Użytkownik może skonfigurować ustawienia jednego wyjścia impulsowego natomiast<br>drugie wyjście ma stałe ustawienia. Wyjścia impulsowe można dla kWh, kVArh, energia pobierana kWh, energia oddawana kWh, energia bierna pobierana kVArh i oddawana kVArh.

Należy pamiętać o ograniczeniach, które należy

uwzględnić przy ustawianiu wyjścia impulsowego. Dotyczy to wyjścia przekaźnikowego, które może impulsować maksymalnie 2 razy na sekundę.

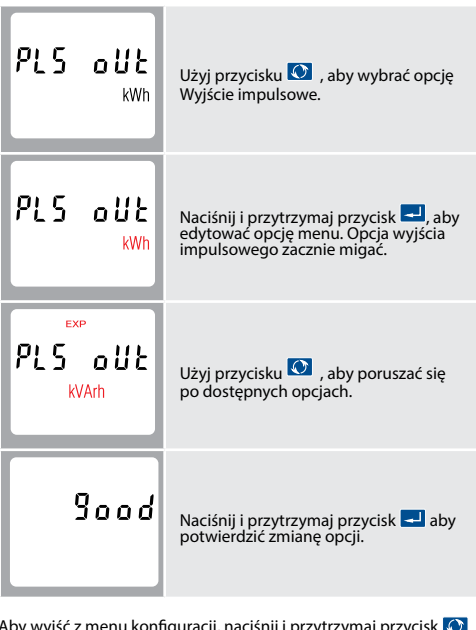

Aby wyjść z menu konfiguracji, naciśnij i przytrzymaj przycisk<br>aż zostanie przywrócony ekran pomiaru.

4.7 Ustawienia stałej impulsowania Menu stałej impulsowania umożliwia podanie wartości pulsowania wygenerowaniu 1 impulsu wyjścio Dostępne są opcje: 1, 10, 100 oraz 1000. Przykładowo, przy ustawieniach: Wyjście impulsowe - kWh (patrz punkt 4.4) oraz Stała impulsowania - 10, miernik będzie generował na wyjściu impulsowym 10 impulsów na 1 kWh energii.

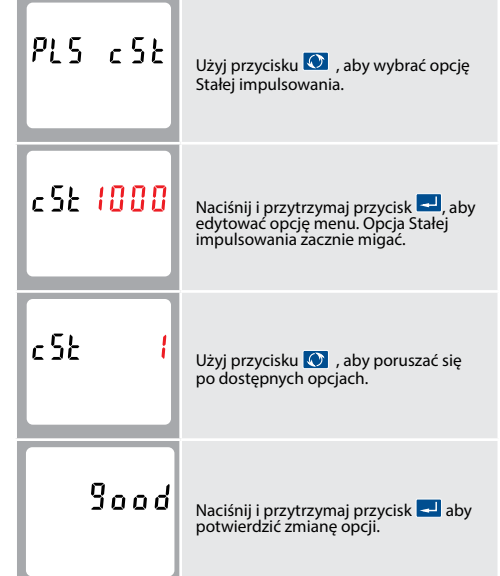

## Ostrzeżenia

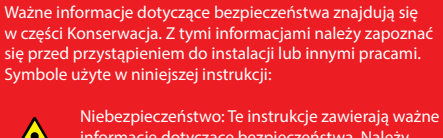

informacje dotyczące bezpieczeństwa. Należy je przeczytać przed rozpoczęciem instalacji lub serwisowania urządzenia.

Uwaga: Zagrożenie porażeniem prądem

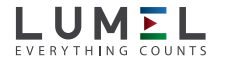

## WIELOFUNKCYJNY MIERNIK MOCY

# **NR10**

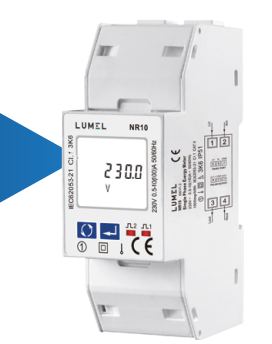

## INSTRUKCJA OBSŁUGI

CE

Aby wyjść z menu konfiguracji, naciśnij i przytrzymaj przycisk aż zostanie przywrócony ekran pomiaru.

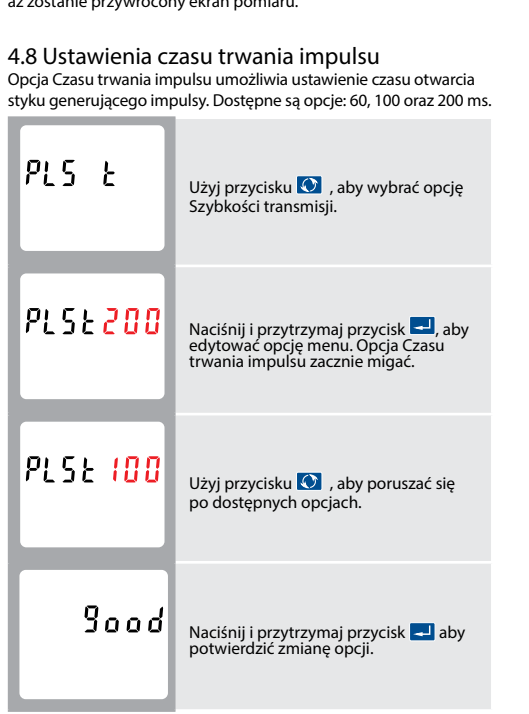

Aby wyjść z menu konfiguracji, naciśnij i przytrzymaj przycisk aż zostanie przywrócony ekran pomiaru.

4.9 DIT (Czas Integracji Demand)

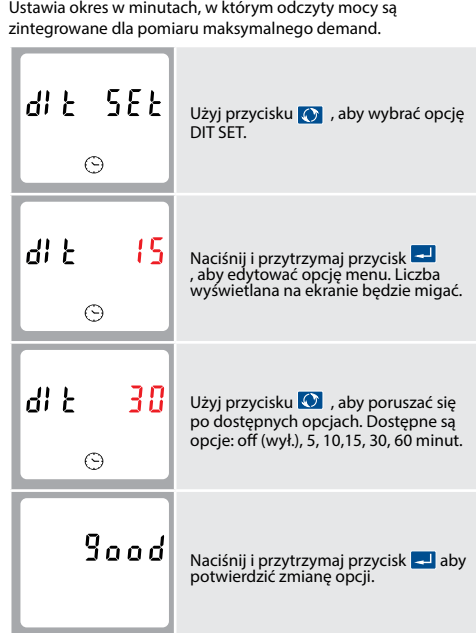

Aby wyjść z menu konfiguracji, naciśnij i przytrzymaj przycisk  $\bullet$ aż zostanie przywrócony ekran pomiaru.

Aby wyjść z menu konfiguracji, naciśnij i przytrzymaj przycisk aż zostanie przywrócony ekran pomiaru.

4.10 Czas automatycznego przewijania Ta opcja umożliwia ustawienie czas interwału, w którym miernik będzie przewijał poszczególne parametry.

4.13 Zmiana hasła  $|SEEPRSS|$ Użyj przycisku (b), aby wybrać opcję

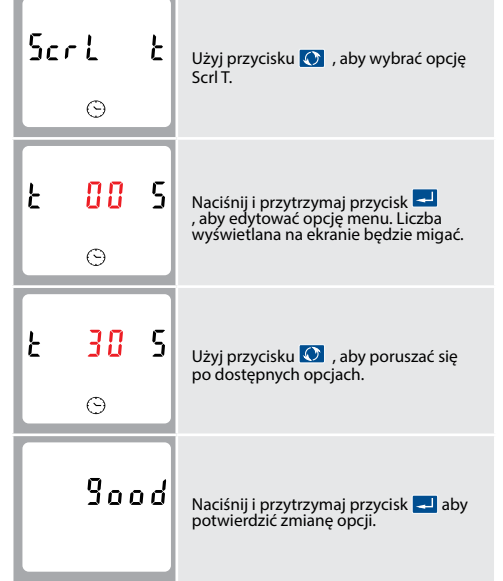

Aby wyjść z menu konfiguracji, naciśnij i przytrzymaj przycisk aż zostanie przywrócony ekran pomiaru.

Aby wyjść z menu konfiguracji, naciśnij i przytrzymaj przycisk aż zostanie przywrócony ekran pomiaru.

# 4.11 LP (Czas podświetlenia)

Ustawia czas w minutach włączenia podświetlenia wyświetlacza miernika.

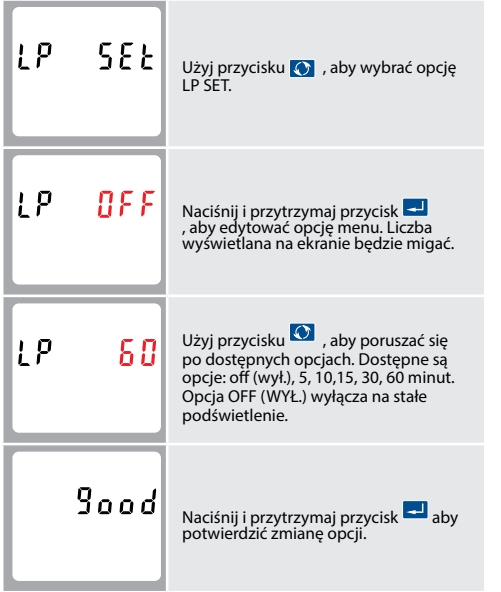

#### 4.12 CLR

Opcja menu umożliwia resetowania wartości maksymalnej mocy demand (W), energii czynnej chwilowej (Σ r kWh) oraz energii biernej chwilowej (Σ r kVArh).

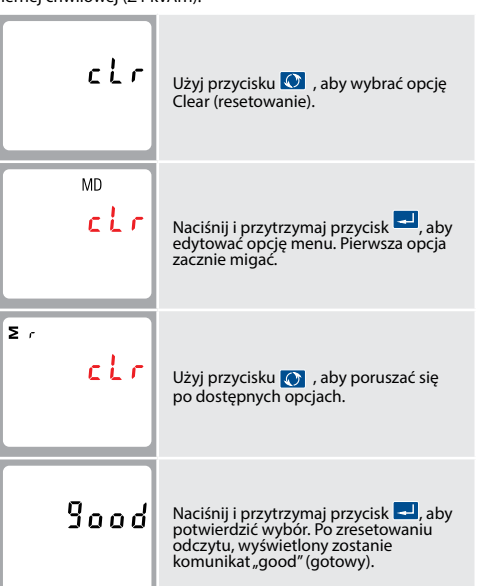

Aby wyjść z menu konfiguracji, naciśnij i przytrzymaj przycisk aż zostanie przywrócony ekran pomiaru.

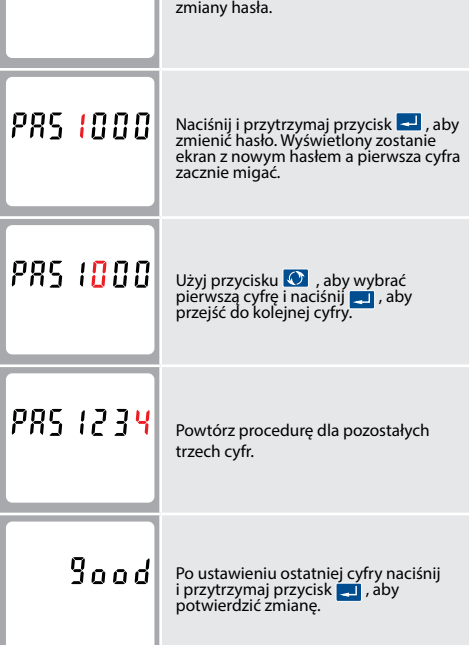

5 Specyfikacje NR10 może monitorować i wyświetlać następujące parametry układu jednofazowego:

5.1.1 Napięcie i prąd

Wejścia napięciowe przez 2-torowe złącze stałe o przekroju

przewodu linkowego 35 mm²

• Napięcie między fazą a neutralnym od 176 do 276 V a.c.

• Prąd fazowy

5.1.2 Współczynnik mocy, częstotliwość i wartości maksymalne Demand

• Częstotliwość w Hz • Moc chwilowa 0 do 999 MW • Moc bierna 0 do 999 MVAr

- Moc pozorna 0 do 999 MVA
- Maksymalna moc demand od ostatniego resetu Demand Współczynnik mocy

## 5.1.3 Pomiary energii

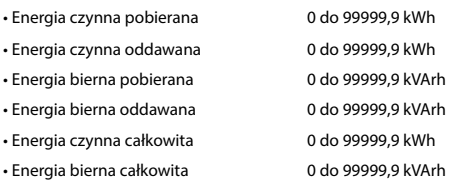

#### 5.2 Dokładność

• Energia czynna odda

- 
- 
- 
- 

• Napięcie 0,5% zakresu maksimum • Prąd 0,5% wartości nominalnej • Częstotliwość 0,2% średniej częstotliwości • Współczynnik mocy 1% jedności (0,01) • Moc czynna (W) ±1% zakresu maksimum • Moc bierna (VAr) ±2% zakresu maksimum • Moc pozorna (VA) ±1% zakresu maksimum • Energia czynna (Wh) Klasa 1 IEC 62053-21

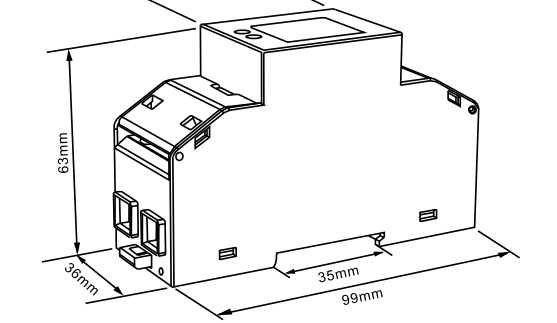

• Energia bierna (VARh) ±2% zakresu maksimum

ul. Słubicka 4,  $65 - 7$ tel.: ww

e-m

• Całkowite zniekształcenia harmoniczne • Współczynnik temperaturowy Napięcie i prąd = 0,013%/°C 1% do 31. harmonicznej zwykle • Energia czynna = 0,018%/°C, zwykle

• Czas odpowiedzi wejścia 1s, zwykle, do >99% odczytu końcowego, przy 50 Hz.

## 5.3 Interfejsy do monitorowania zewnętrznego

## Dostępne są trzy interfejsy:

• Kanał komunikacyjny RS485, który można zaprogramować dla protokołu Modbus RTU

• Wyjście przekaźnikowe wskazujące energię mierzoną w czasie rzeczywistym (konfigurowalne)

• Wyjście impulsowe 5000 imp/kWh (niekonfigurowalne)

Konfiguracja Modbus (szybkość transmisji itp.) oraz przypisania wyjść przekaźnikowych impulsowych (kW/kVArh, pobierana/ oddawana itd.) są konfigurowane za pomocą ekranów konfiguracji.

## 5.4 Wyjścia impulsowe

Opto-złącze z bezpotencjałowym stykiem SPST-NO (Obciążalność prądowa 5-27 V DC / Maks. wejście prądowe: Imin 2 mA oraz Imax 27 mA DC). Wyjście impulsowe można ustawić tak, aby generowało impulsy reprezentujące kWh lub kVArh.

Stała może być ustawiona tak, aby generować 1 impuls na:  $1 = 1$  kWh/kVArh 10 = 10 kWh/kVArh  $100 = 100$  kWh/kVArh 1000 = 1000 kWh/kVArh

Szerokość impulsu 200/100/60 ms.

## 5.5. Wyjście RS485 dla Modbus RTU

W przypadku Modbus RTU z menu ustawień można skonfigurować następujące parametry komunikacji RS485:

Szybkość transmisji 1200, 2400, 4800, 9600,

Parzystość brak / nieparzystość / parzystość

Adres sieciowy RS485 3-cyfrowy numer, od 1 do 247

Kolejność Modbus™ Kolejność bajtów Hi/Lo jest ustawiana automatycznie na normalną lub odwróconą. Nie może być konfigurowana z poziomu menu konfiguracji.

## 5.6 Warunki odniesienia dla wielkości

### wpływających

Wielkości wpływające to zmienne, które w niewielkim stopniu wpływają na błędy pomiaru. Dokładność jest weryfikowana w wartości nominalnej (w ramach określonej tolerancji) danych warunków.

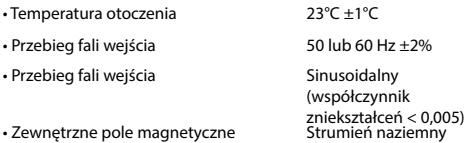

## 5.7 Środowisko

• Wilgotność v

• Wysokość n. • Czas nagrzew

• Wytrzymało

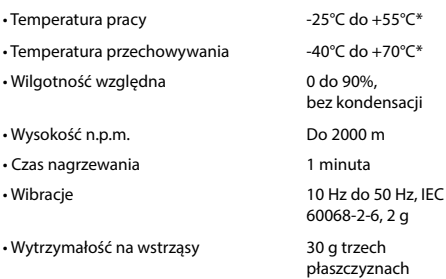

\*Maksymalne temperatury pracy i przechowywania mieszczą się w ramach typowych zmian dziennych i sezonowych.

### 5.8 Deklaracja zgodności

Firma LUMEL oświadcza z pełną odpowiedzialnością jako producent, że jednofazowy wielofunkcyjny miernik energii elektrycznej "NR10"<br>odpowiada modelowi produkcji opisanemu w certyfikacie badania UE nr 0120/SGS0219 oraz wymogom dyrektywy 2004/22/UE. Numer identyfikacyjny NB 0120.

## 6 Miernik

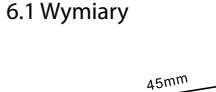

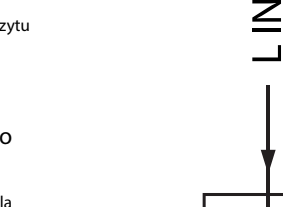

7 Schemat połączeń

 $\overline{\leq}$ 

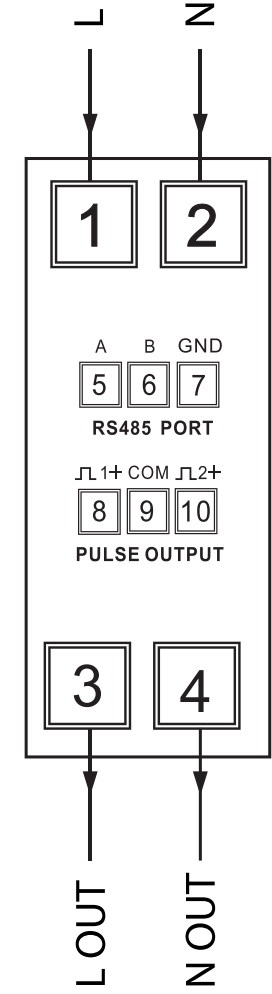

# 8 Instalacja / Konserwacja

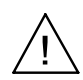

Przeczytaj uważnie niniejsze instrukcje i zapoznaj się z urządzeniem, zanim spróbujesz wykonać podłączenia "ZAGROŻENIE PORAŻENIEM PRĄDEM ELEKTRYCZNYM, WYBUCHEM LUB ŁUKIEM ELEKTRYCZNYM"

Stosuj odpowiednie środki ochrony osobistej i przestrzegaj zasad bezpiecznej pracy przy instalacji elektrycznej, zgodnie z lokalnymi normami. Przed rozpoczęciem pracy wyłącz wszystkie źródła zasilania tego urządzenia i sprzętu, w którym jest zainstalowane. Zawsze używaj odpowiednio zatwierdzonego urządzenia wykrywającego napięcie, aby potwierdzić, że zasilanie jest wyłączone. Nie przekraczaj parametrów znamionowych urządzenia dla maksymalnych limitów. Nie używaj tego urządzenia do krytycznych zastosowań sterowania lub ochrony, w których bezpieczeństwo ludzi lub sprzętu zależy od działania obwodu sterowania. Nie dopuść, aby została przekroczona maksymalna wartość prądu znamionowego. Nieprzestrzeganie tych instrukcji grozi utratą życia lub poważnymi obrażeniami.

### 8.1

Przed rozpoczęciem pracy wyłącz wszystkie źródła zasilania tego urządzenia i sprzętu, w którym jest zainstalowane. 2. Zawsze używaj odpowiednio zatwierdzonego urządzenia wykrywającego napięcie, aby potwierdzić, że zasilanie jest wyłączone.

#### 8.2 Okablowanie i zabezpieczenie wejścia bezpiecznikiem

Wybierz właściwy typ bezpieczników i o zdolności wyłączania odpowiedniej do zasilania oraz zgodnie z lokalnymi przepisami.

W miarę możliwości należy zapewnić przełącznik lub wyłącznik umożliwiający izolację zasilania urządzenia. W podstawowych aplikacjach pomiarowych, przed jakąkolwiek konserwacją produktu, należy upewnić się, że zasilanie jest izolowane. Manipulowanie plombami produktu może być sprzeczne z lokalnymi przepisami.

### 8.3 Rozmiar przewodu / Moment dokręcania

#### 8.4 Konserwacja

Przód obudowy należy wycierać tylko suchą szmatką, używając minimalnego nacisku. W razie potrzeby wytrzyj tylną obudowę suchą szmatką.

Brak części do serwisowania przez użytkownika.

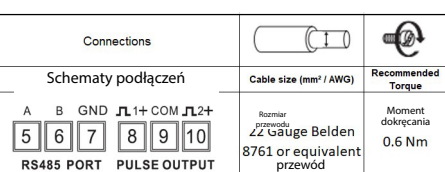

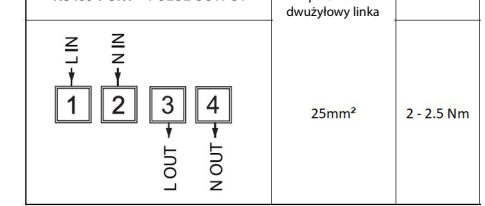

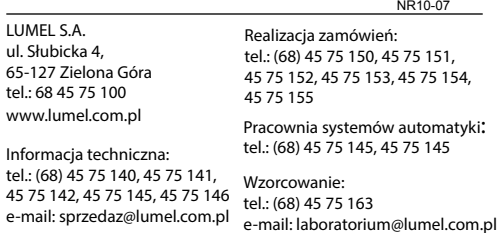